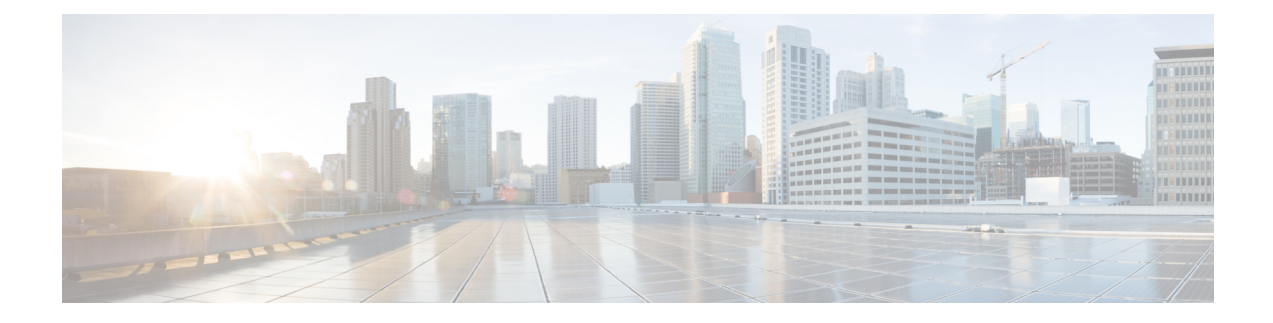

# **ASA and Cisco Unified Presence**

This chapter describes how to configure the ASA for Cisco Unified Presence.

- [Information](#page-0-0) About Cisco Unified Presence, on page 1
- [Configuring](#page-7-0) Cisco Unified Presence Proxy for SIP Federation (CLI), on page 8
- [Configuring](#page-13-0) Cisco Unified Presence Proxy for SIP Federation (ASDM), on page 14
- [Monitoring](#page-16-0) Cisco Unified Presence, on page 17
- [Configuration](#page-17-0) Example for Cisco Unified Presence, on page 18
- Feature History for Cisco Unified [Presence,](#page-21-0) on page 22

# <span id="page-0-0"></span>**Information About Cisco Unified Presence**

This section includes the following topics:

# **Architecture for Cisco Unified Presence for SIP Federation Deployments**

The following figure depicts a Cisco Unified Presence/LCS Federation scenario with the ASA as the presence federation proxy (implemented as a TLS proxy). The two entities with a TLS connection are the "Routing Proxy" (a dedicated Cisco UP) in Enterprise X and the Microsoft Access Proxy in Enterprise Y. However, the deployment is not limited to this scenario. Any Cisco UP or Cisco UP cluster could be deployed on the left side of the ASA; the remote entity could be any server (an LCS, an OCS, or another Cisco UP).

The following architecture is generic for two servers using SIP (or other ASA inspected protocols) with a TLS connection.

Entity X: Cisco UP/Routing Proxy in Enterprise X

Entity Y: Microsoft Access Proxy/Edge server for LCS/OCS in Enterprise Y

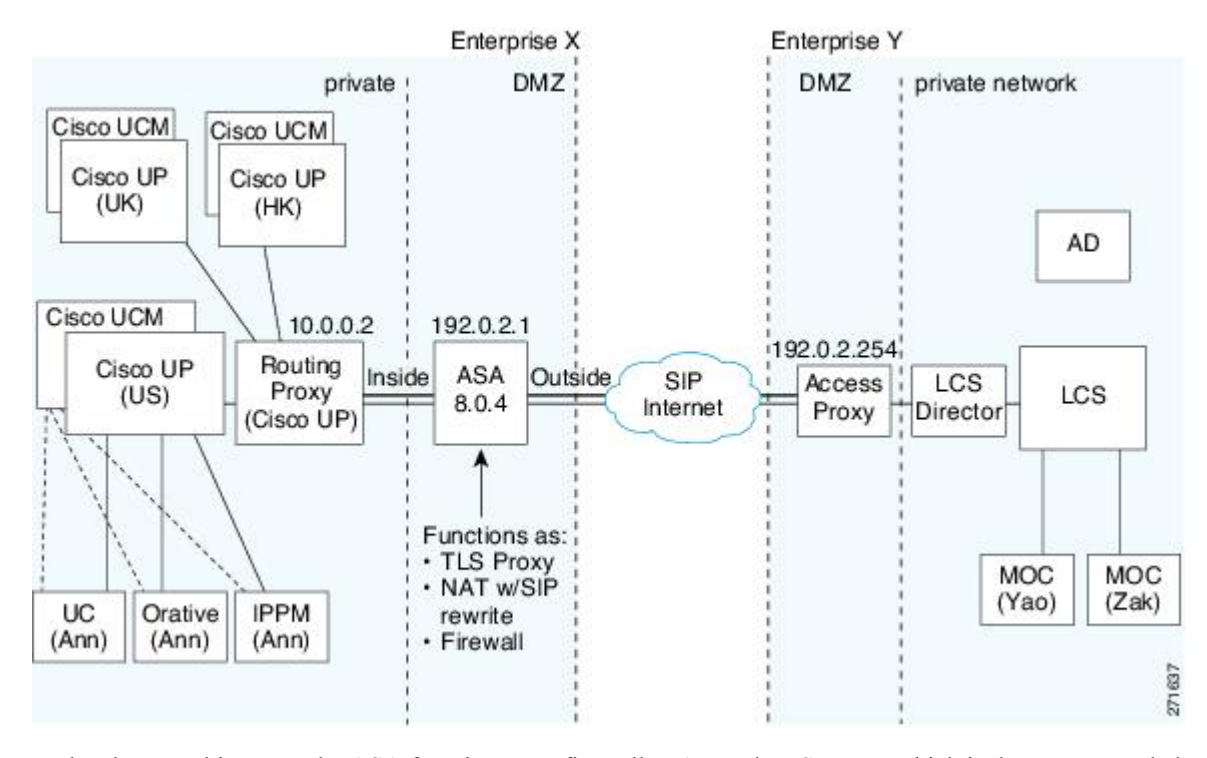

#### **Figure 1: Typical Cisco Unified Presence/LCS Federation Scenario**

In the above architecture, the ASA functions as a firewall, NAT, and TLS proxy, which is the recommended architecture. However, the ASA can also function as NAT and the TLS proxy alone, working with an existing firewall.

Either server can initiate the TLS handshake (unlike IP Telephony or Cisco Unified Mobility, where only the clients initiate the TLS handshake). There are by-directional TLS proxy rules and configuration. Each enterprise can have an ASA as the TLS proxy.

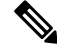

The Cisco UP server listens to port 5062 by default, whereas AOL and OCS listen to port 5061. If you use the defaults, you must use static NAT to translate 5061 on the outside to 5062 on the inside. However, you can configure peer auth on Cisco UP to listen to 5061, in which case you do not need to translate 5062. Changing the Cisco UP port is the best solution, and examples assume you reconfigure the port to 5061. **Note**

In the above figure, NAT or PAT can be used to hide the private address of Entity X. In this situation, static NAT or PAT must be configured for foreign server (Entity Y) initiated connections or the TLS handshake (inbound). Typically, the public port should be 5061. The following static PAT command is required for the Cisco UP that accepts inbound connections:

```
ciscoasa(config)# object network obj-10.0.0.2-01
ciscoasa(config-network-object)# host 10.0.0.2
ciscoasa(config-network-object)# nat (inside,outside) static 192.0.2.1 service tcp 5061
5061
```
The following static PAT must be configured for each Cisco UP that could initiate a connection (by sending SIP SUBSCRIBE) to the foreign server.

For Cisco UP with the address 10.0.0.2, enter the following command:

```
ciscoasa(config)# object network obj-10.0.0.2-03
ciscoasa(config-network-object)# host 10.0.0.2
ciscoasa(config-network-object)# nat (inside,outside) static 192.0.2.1 service udp 5070
5070
ciscoasa(config)# object network obj-10.0.0.2-04
ciscoasa(config-network-object)# host 10.0.0.2
ciscoasa(config-network-object)# nat (inside,outside) static 192.0.2.1 service tcp 5060
5060
For another Cisco UP with the address 10.0.0.3, you must use a different set of PAT ports,
such as 45061
or 45070:
ciscoasa(config)# object network obj-10.0.0.3-01
ciscoasa(config-network-object)# host 10.0.0.3
ciscoasa(config-network-object)# nat (inside,outside) static 192.0.2.1 service tcp 5061
45061
ciscoasa(config)# object network obj-10.0.0.3-03
ciscoasa(config-network-object)# host 10.0.0.3
ciscoasa(config-network-object)# nat (inside,outside) static 192.0.2.1 service udp 5070
5070
ciscoasa(config)# object network obj-10.0.0.2-03
ciscoasa(config-network-object)# host 10.0.0.2
ciscoasa(config-network-object)# nat (inside,outside) static 192.0.2.1 service tcp 5070
45070
ciscoasa(config)# object network obj-10.0.0.3-04
ciscoasa(config-network-object)# host 10.0.0.3
ciscoasa(config-network-object)# nat (inside,outside) static 192.0.2.1 service tcp 5060
45060
```
Dynamic NAT or PAT can be used for the rest of the outbound connections or the TLS handshake. The ASA SIP inspection engine takes care of the necessary translation.

```
ciscoasa(config)# object network obj-0.0.0.0-01
ciscoasa(config-network-object)# subnet 0.0.0.0 0.0.0.0
ciscoasa(config-network-object)# nat (inside,outside) dynamic 192.0.2.1
```
The following figure illustrates an abstracted scenario with Entity X connected to Entity Y through the presence federation proxy on the ASA. The proxy is in the same administrative domain as Entity X. Entity Y could have another ASA as the proxy but this is omitted for simplicity.

**Figure 2: Abstracted Presence Federation Proxy Scenario between Two Server Entities**

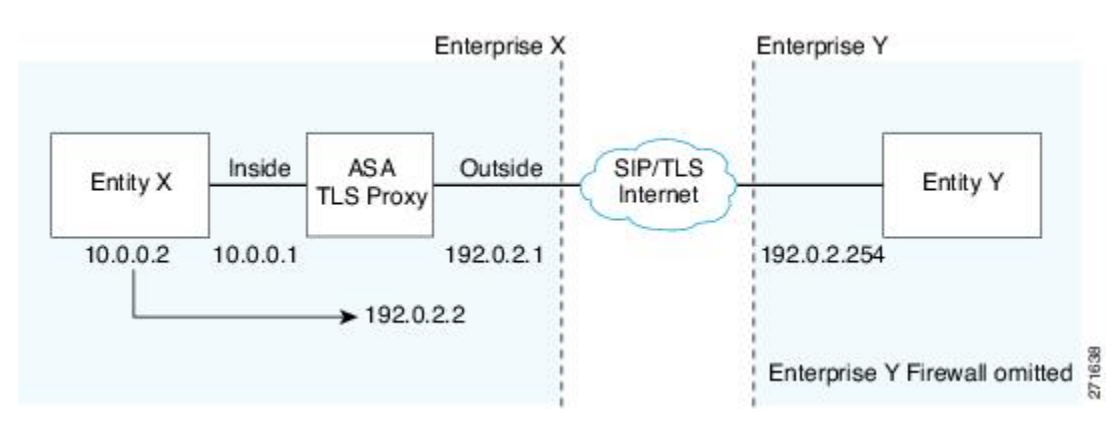

For the Entity X domain name to be resolved correctly when the ASA holds its credential, the ASA could be configured to perform NAT for Entity X, and the domain name is resolved as the Entity X public address for which the ASA provides proxy service.

For further information about configuring Cisco Unified Presence Federation for SIP Federation, see the Integration Guide for Configuring Cisco Unified Presence for Interdomain Federation.: [http://www.cisco.com/](http://www.cisco.com/en/US/products/ps6837/products_installation_and_configuration_guides_list.html) [en/US/products/ps6837/products\\_installation\\_and\\_configuration\\_guides\\_list.html](http://www.cisco.com/en/US/products/ps6837/products_installation_and_configuration_guides_list.html)

### **Trust Relationship in the Presence Federation**

Within an enterprise, setting up a trust relationship is achievable by using self-signed certificates or you can set it up on an internal CA.

Establishing a trust relationship cross enterprises or across administrative domainsis key for federation. Cross enterprises you must use a trusted third-party CA (such as, VeriSign). The ASA obtains a certificate with the FQDN of the Cisco UP (certificate impersonation).

For the TLS handshake, the two entities could validate the peer certificate via a certificate chain to trusted third-party certificate authorities. Both entities enroll with the CAs. The ASA as the TLS proxy must be trusted by both entities. The ASA is always associated with one of the enterprises. Within that enterprise (Enterprise X), the entity and the ASA could authenticate each other via a local CA, or by using self-signed certificates.

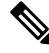

**Note**

Ensure that the required DNS SRV records are created for verifying the FQDN in the certificate. You can verify the presence of an SRV record using the nslookup command, setting the type to srv. The SRV hostname should be correct.

To establish a trusted relationship between the ASA and the remote entity (Entity Y), the ASA can enroll with the CA on behalf of Entity X (Cisco UP). In the enrollment request, the Entity X identity (domain name) is used.

The following figure shows the way to establish the trust relationship. The ASA enrolls with the third party CA by using the Cisco UP FQDN as if the ASA is the Cisco UP.

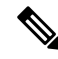

**Note**

The ASA generates the CSR needed for enrolling in the third party CA, not the Cisco UP server. You also need to import the ASA self-signed certificate into the Cisco UP server. In addition, you need to import the Entity Y certificate into the ASA.

Ш

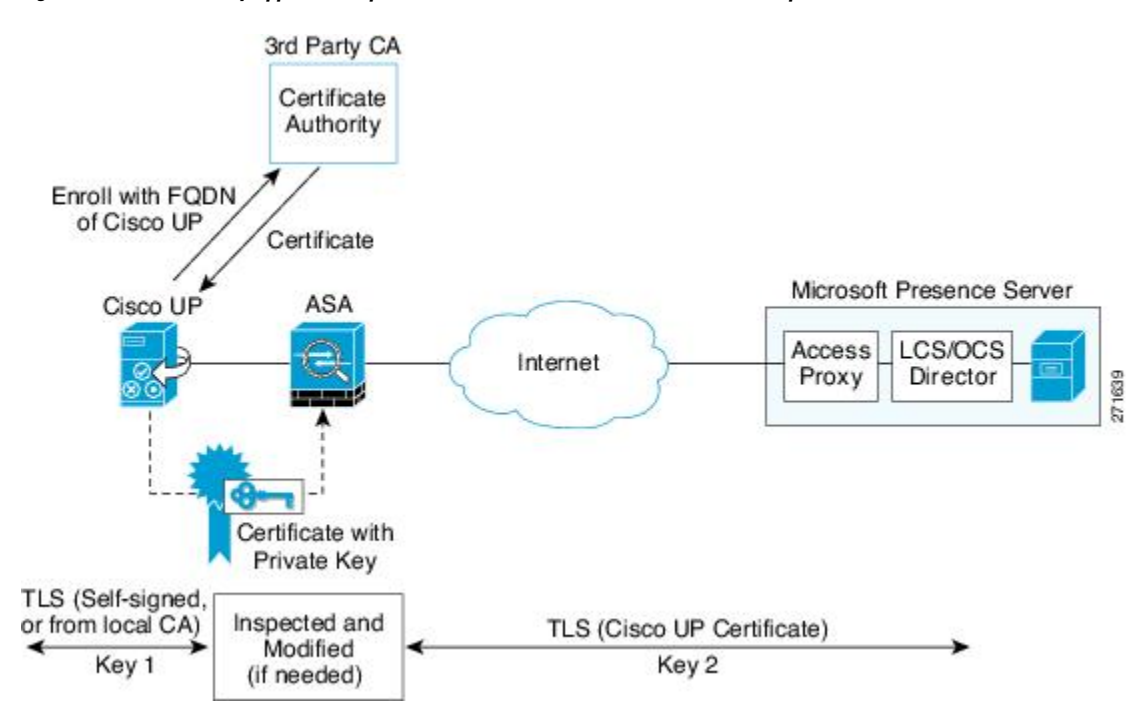

**Figure 3: How the Security Appliance Represents Cisco Unified Presence – Certificate Impersonate**

### **Security Certificate Exchange Between Cisco UP and the Security Appliance**

You need to generate the keypair for the certificate (such as cup\_proxy\_key) used by the ASA, and configure a trustpoint to identify the self-signed certificate sent by the ASA to Cisco UP(such as cup\_proxy) in the TLS handshake.

For the ASA to trust the Cisco UP certificate, you need to create a trustpoint to identify the certificate from the Cisco UP (such as cert from cup), and specify the enrollment type as terminal to indicate that you will paste the certificate received from the Cisco UP into the terminal.

### **XMPP Federation Deployments**

The following figure provides an example of an XMPP federated network between Cisco Unified Presence enterprise deployment and an IBM Sametime enterprise deployment. TLS is optional for XMPP federation. ASA acts only as a firewall for XMPP federation; it does not provide TLS proxy functionality or PAT for XMPP federation.

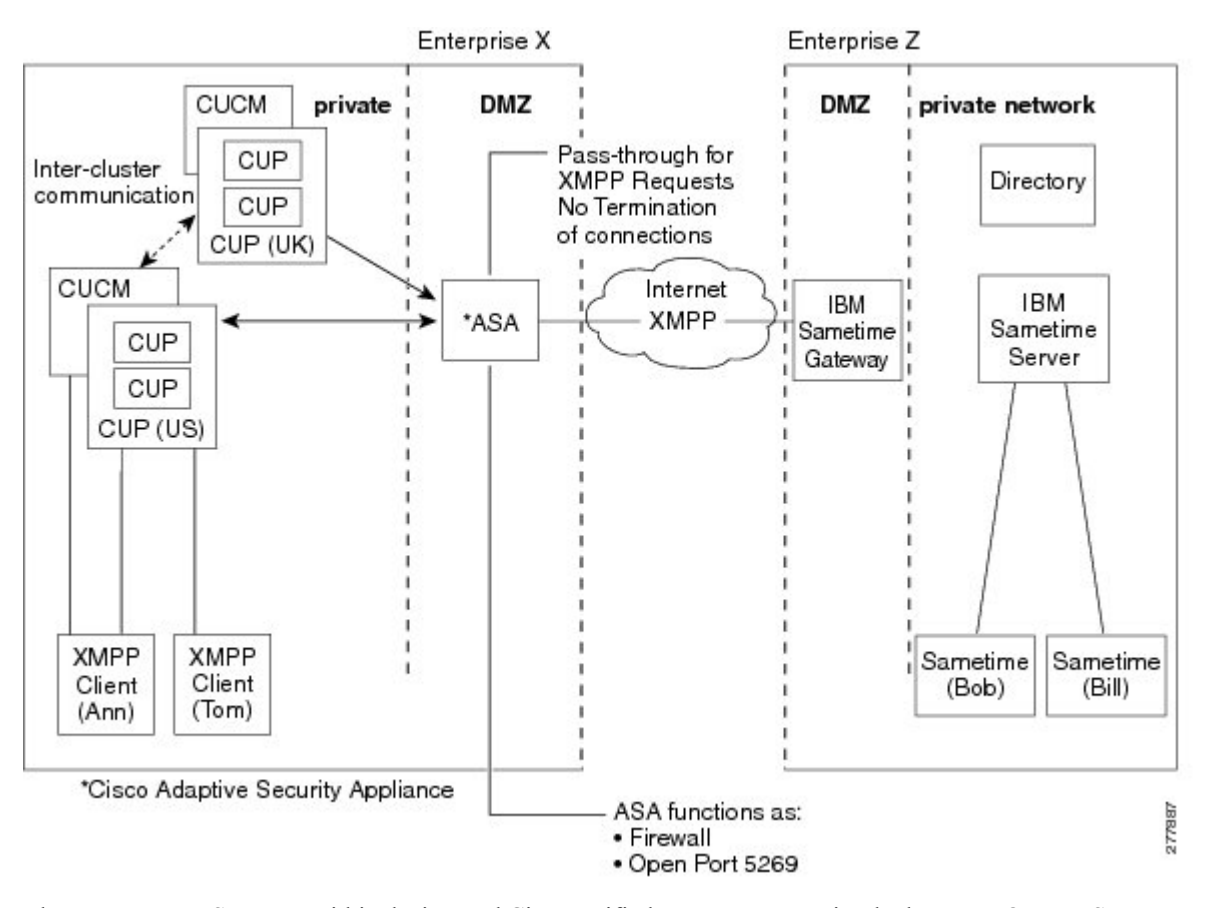

#### **Figure 4: Basic XMPP Federated Network between Cisco Unified Presence and IBM Sametime**

There are two DNS servers within the internal Cisco Unified Presence enterprise deployment. One DNS server hosts the Cisco Unified Presence private address. The other DNS server hosts the Cisco Unified Presence public address and a DNS SRV records for SIP federation (\_sipfederationtle), and XMPP federation (\_xmpp-server) with Cisco Unified Presence. The DNS server that hosts the Cisco Unified Presence public address is located in the local DMZ.

For further information about configuring Cisco Unified Presence Federation for XMPP Federation, see: *the Integration Guide for Configuring Cisco Unified Presence Release 8.0 for Interdomain Federation*: [http://www.cisco.com/en/US/products/ps6837/products\\_installation\\_and\\_configuration\\_guides\\_list.html](http://www.cisco.com/en/US/products/ps6837/products_installation_and_configuration_guides_list.html)

## **Configuration Requirements for XMPP Federation**

For XMPP Federation, ASA acts as a firewall only. You must open port 5269 for both incoming and outgoing XMPP federated traffic on ASA.

These are sample ACLs to open port 5269 on ASA.

Allow traffic from any address to any address on port 5269:

access-list ALLOW-ALL extended permit tcp any any eq 5269

Allow traffic from any address to any single node on port 5269:

access-list ALLOW-ALL extended permit tcp any host <private cup IP address> eq 5269

If you do not configure the ACL above, and you publish additional XMPP federation nodes in DNS, you must configure access to each of these nodes, for example:

```
object network obj_host_<private cup ip address>
#host <private cup ip address>
object network obj host <private cup2 ip address>
#host <private cup2 ip address>
object network obj host <public cup ip address>
#host <public cup ip address>
....
```
#### Configure the following NAT commands:

```
nat (inside, outside) source static obj host <private cup1 IP> obj host <public cup IP>
service
obj_udp_source_eq_5269 obj_udp_source_eq_5269
nat (inside, outside) source static obj host <private cup1 IP> obj host <public cup IP>
service
obj_tcp_source_eq_5269 obj_tcp_source_eq_5269
```
If you publish a single public IP address in DNS, and use arbitrary ports, configure the following:

#### (This example is for two additional XMPP federation nodes)

```
nat (inside, outside) source static obj host <private cup2 ip> obj host <public cup IP>
service
obj udp source eq 5269 obj udp source eq 25269
nat (inside, outside) source static obj host <private cup2 ip> obj host <public cup IP>
service
obj_tcp_source_eq_5269 obj_tcp_source_eq_25269
nat (inside, outside) source static obj_host <private cup3 ip> obj_host <public cup IP>
service
obj udp source eq 5269 obj udp source eq 35269
nat (inside, outside) source static obj host <private cup3 ip> obj host <public cup IP>
service
obj_tcp_source_eq_5269 obj_tcp_source_eq_35269
```
If you publish multiple public IP addresses in DNS all using port 5269, configure the following:

#### (This example is for two additional XMPP federation nodes)

```
nat (inside, outside) source static obj host <private cup2 ip> obj host <public cup2 IP>
service
obj udp source eq 5269 obj udp source eq 5269
nat (inside, outside) source static obj host <private cup2 ip> obj host <public cup2 IP>
service
obj tcp source eq 5269 obj tcp source eq 5269
nat (inside, outside) source static obj_host <private cup3 ip> obj_host <public cup3 IP>
service
obj udp source eq 5269 obj udp source eq 5269
nat (inside, outside) source static obj host <private cup3 ip> obj host <public cup IP>
service
obj tcp source eq 5269 obj tcp source eq 5269
```
# <span id="page-7-0"></span>**Configuring Cisco Unified Presence Proxy for SIP Federation (CLI)**

## **Task Flow for Configuring Cisco Unified Presence Federation Proxy for SIP Federation**

To configure a Cisco Unified Presence/LCS Federation scenario with the ASA as the TLS proxy where there is a single Cisco UP that is in the local domain and self-signed certificates are used between the Cisco UP and the ASAm, perform the following tasks.

**Step 1** Create the following static NAT for the local domain containing the Cisco UP.

For the inbound connection to the local domain containing the Cisco UP, create static PAT by entering the following command:

```
hostname(config)# object network name
hostname(config-network-object)# host real_ip
hostname(config-network-object)# nat (real_ifc,mapped_ifc) static mapped_ip service {tcp |
udp} real_port mapped_port
```
For each Cisco UP that could initiate a connection (by sending SIP SUBSCRIBE) to the foreign server, you must also configure static PAT by using a different set of PAT ports. **Note**

For outbound connections or the TLS handshake, use dynamic NAT or PAT. The ASA SIP inspection engine takes care of the necessary translation (fixup).

```
hostname(config)# object network name
hostname(config-network-object)# subnet real_ip netmask
hostname(config-network-object)# nat (real_ifc,mapped_ifc) dynamic mapped_ip
```
- **Step 2** Create the necessary RSA keypairs and proxy certificate, which is a self-signed certificate, for the remote entity. See Creating Trustpoints and Generating [Certificates](#page-7-1).
- **Step 3** Install the certificates. See Installing [Certificates](#page-9-0).
- **Step 4** Create the TLS proxy instance for the Cisco UP clients connecting to the Cisco UP server. See [Creating](#page-10-0) the TLS Proxy [Instance](#page-10-0).
- <span id="page-7-1"></span>**Step 5** Enable the TLS proxy for SIP inspection. See Enabling the TLS Proxy for SIP [Inspection.](#page-12-0)

### **Creating Trustpoints and Generating Certificates**

You need to generate the keypair for the certificate (such as cup proxy key) used by the ASA, and configure a trustpoint to identify the self-signed certificate sent by the ASA to Cisco UP(such as cup\_proxy) in the TLS handshake.

#### **Procedure**

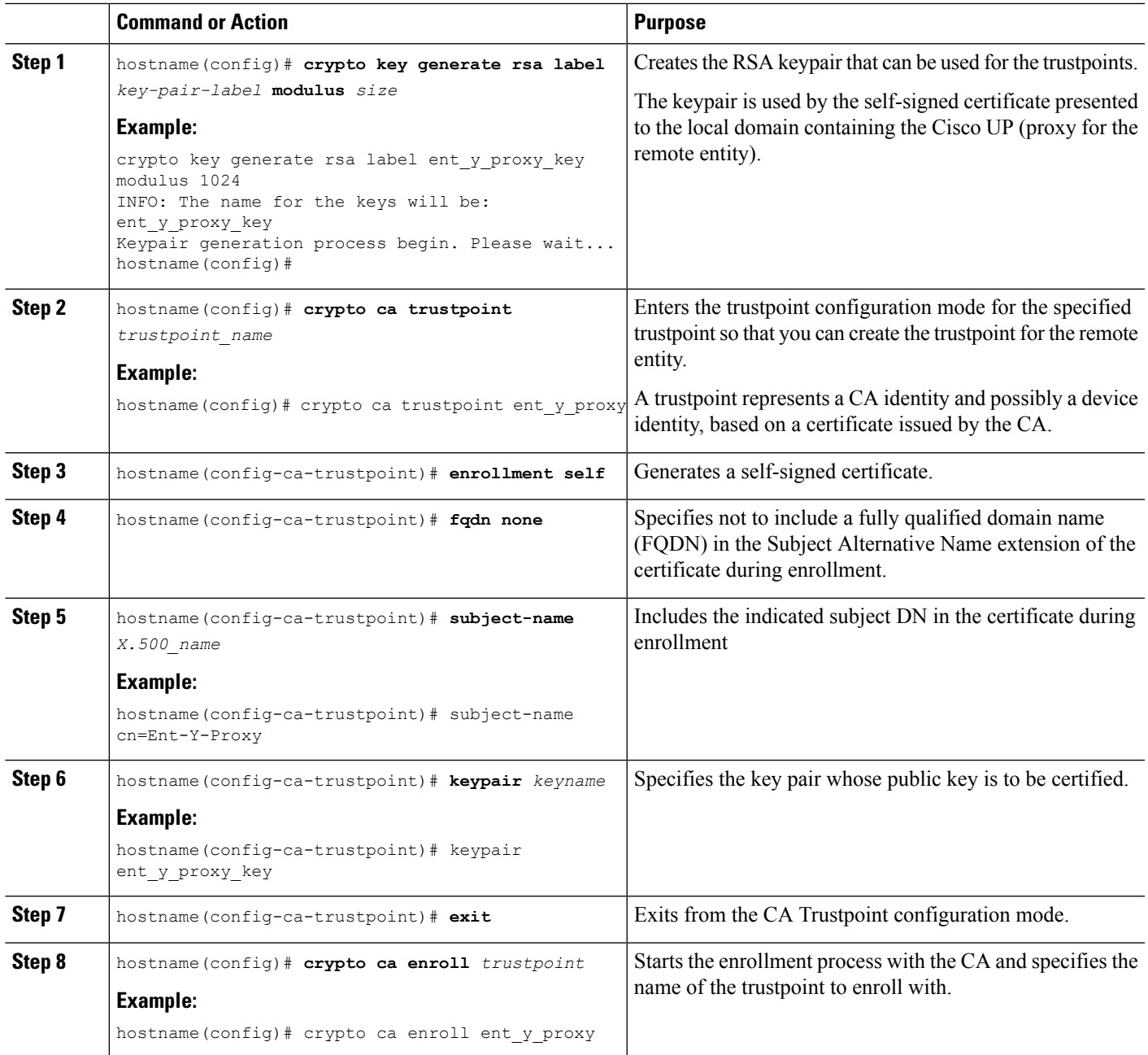

#### **What to do next**

Install the certificate on the local entity truststore. You could also enroll the certificate with a local CA trusted by the local entity. See Installing [Certificates](#page-9-0).

# <span id="page-9-0"></span>**Installing Certificates**

Export the self-signed certificate for the ASA created in the Creating Trustpoints and Generating [Certificates](#page-7-1) and install it as a trusted certificate on the local entity. This task is necessary for local entity to authenticate the ASA.

#### **Before you begin**

To create a proxy certificate on the ASA that is trusted by the remote entity, obtain a certificate from a trusted CA. For information about obtaining a certificate from a trusted CA, see the general operations configuration guide.

#### **Procedure**

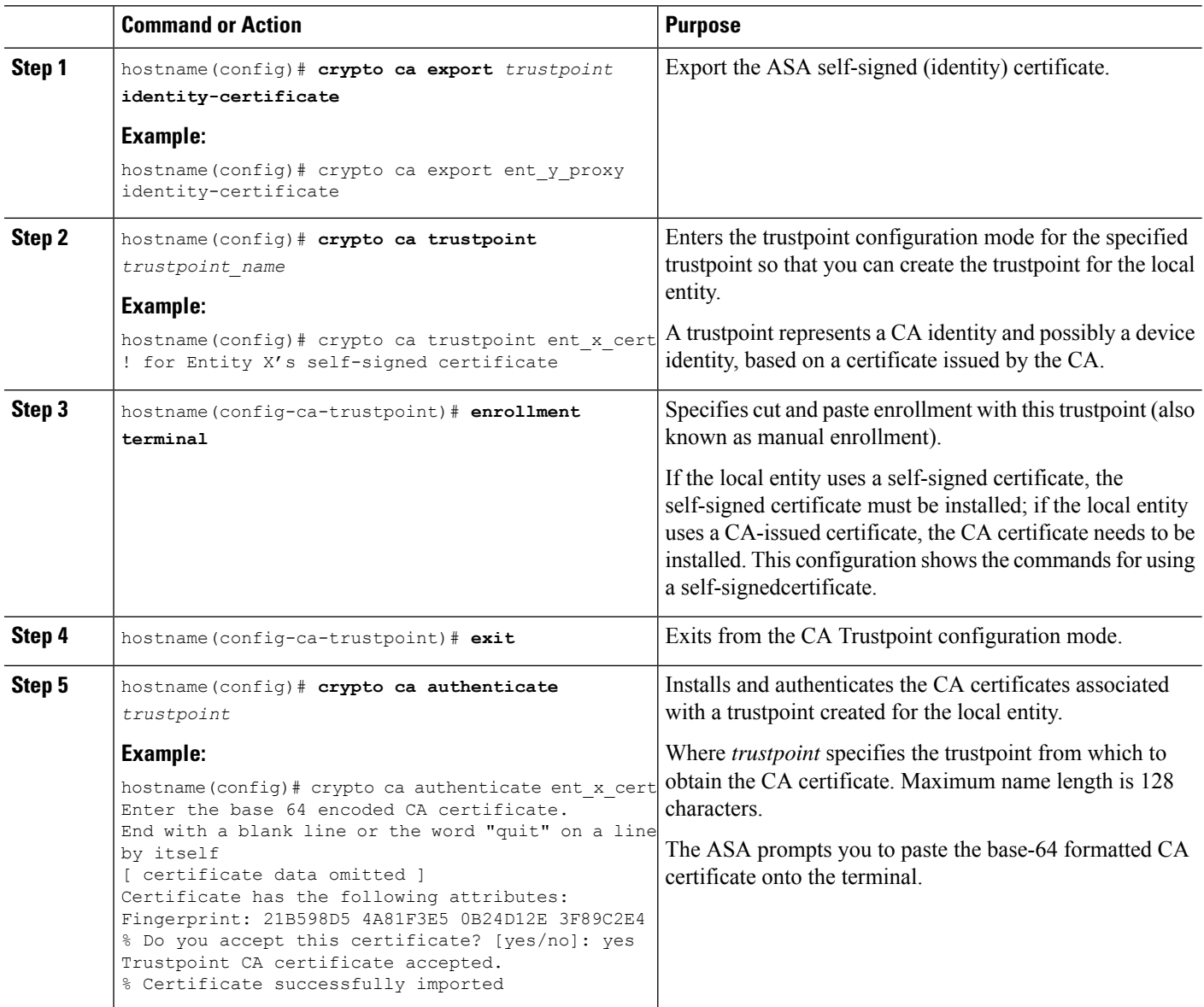

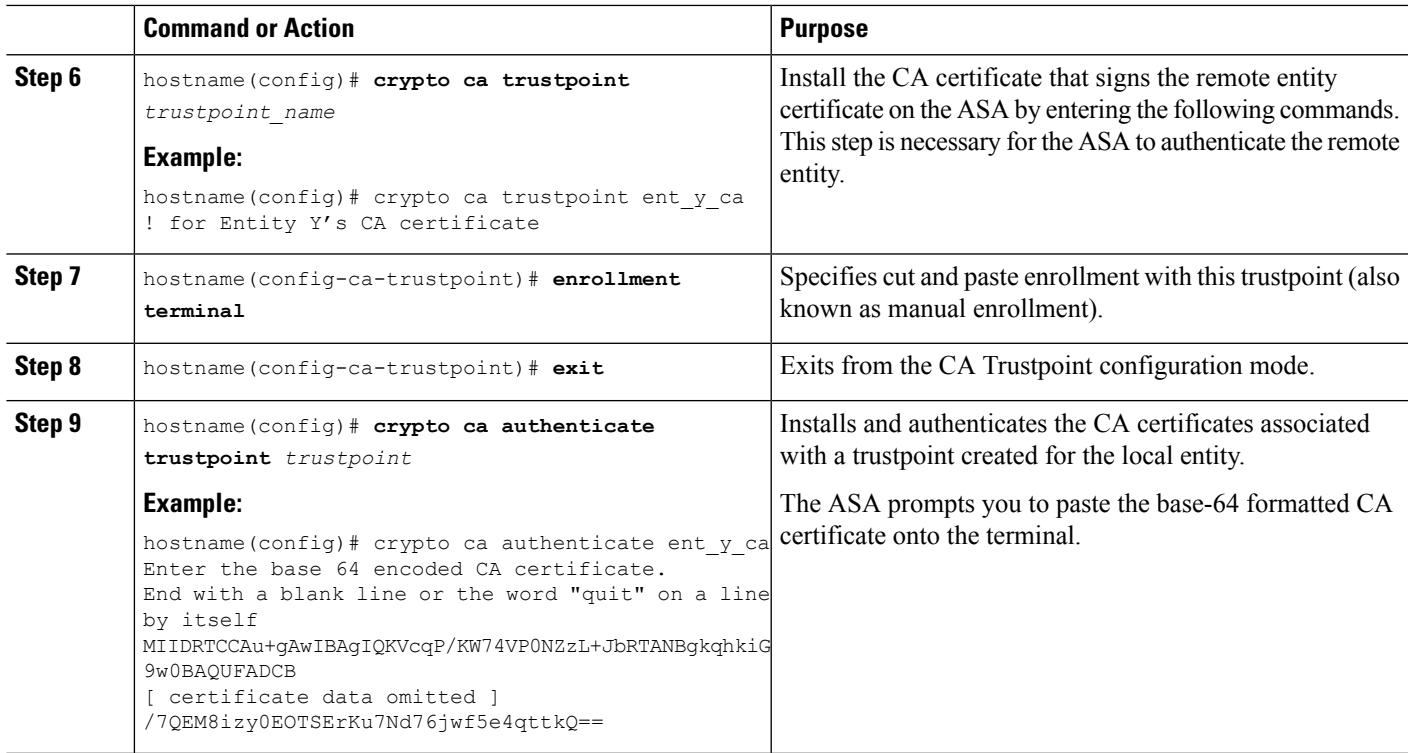

#### **What to do next**

Once you have created the trustpoints and installed the certificates for the local and remote entities on the ASA, create the TLS proxy instance. See [Creating](#page-10-0) the TLS Proxy Instance.

## <span id="page-10-0"></span>**Creating the TLS Proxy Instance**

Because either server can initiate the TLS handshake (unlike IP Telephony or Cisco Unified Mobility, where only the clients initiate the TLS handshake), you must configure by-directional TLS proxy rules. Each enterprise can have an ASA as the TLS proxy.

Create TLS proxy instances for the local and remote entity initiated connections respectively. The entity that initiates the TLS connection is in the role of "TLS client". Because the TLS proxy has a strict definition of "client" and "server" proxy, two TLS proxy instances must be defined if either of the entities could initiate the connection.

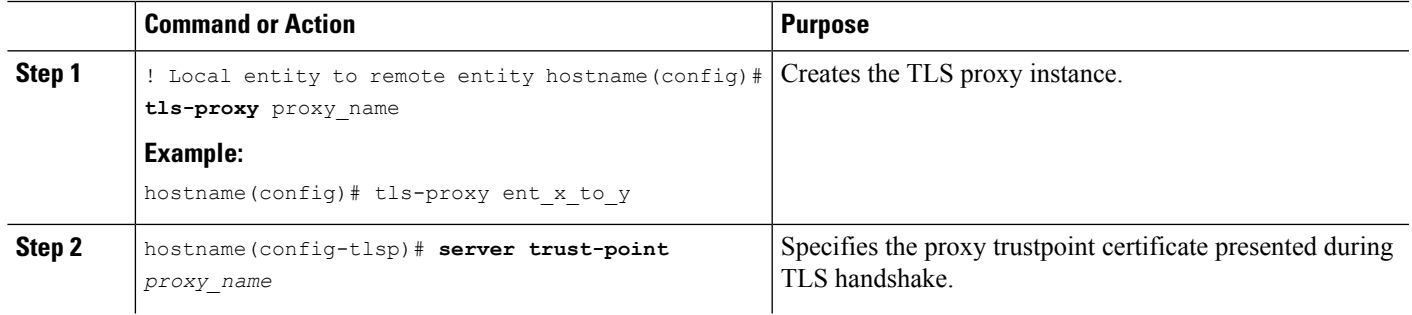

#### **Procedure**

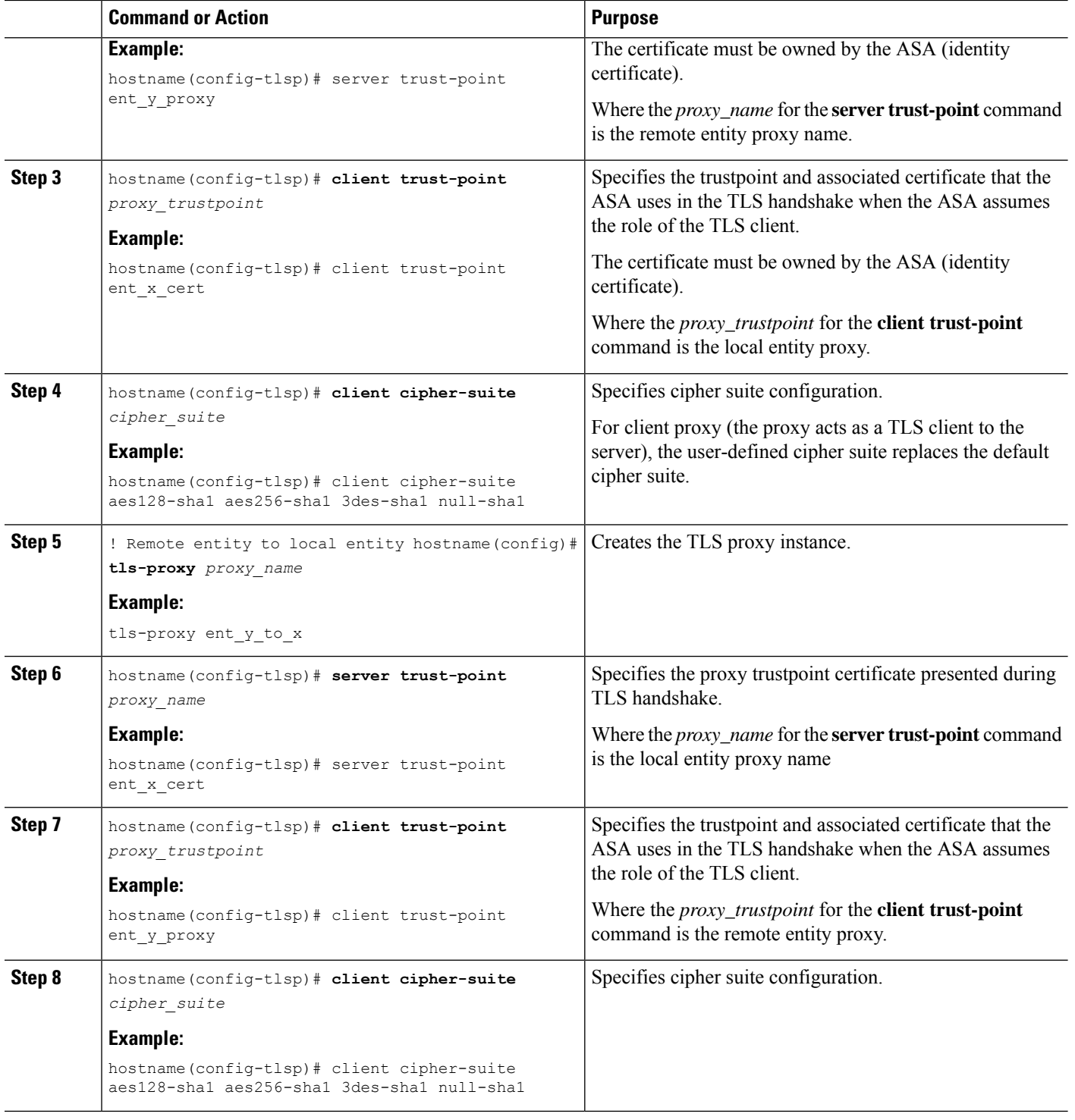

#### **What to do next**

Once you have created the TLS proxy instance, enable it for SIP inspection. See [Enabling](#page-12-0) the TLS Proxy for SIP [Inspection](#page-12-0).

# <span id="page-12-0"></span>**Enabling the TLS Proxy for SIP Inspection**

Enable the TLS proxy for SIP inspection and define policies for both entities that could initiate the connection.

#### **Procedure**

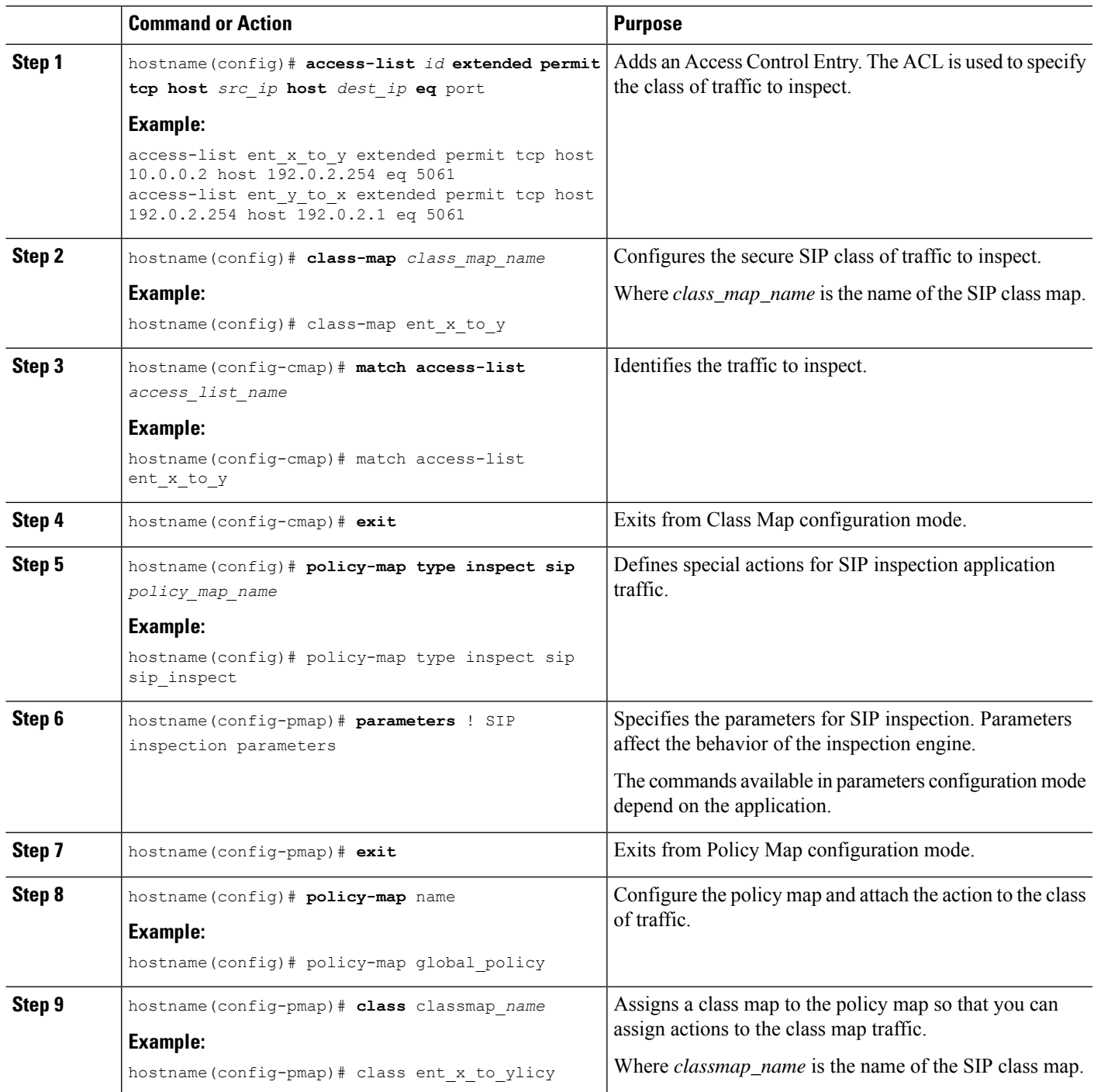

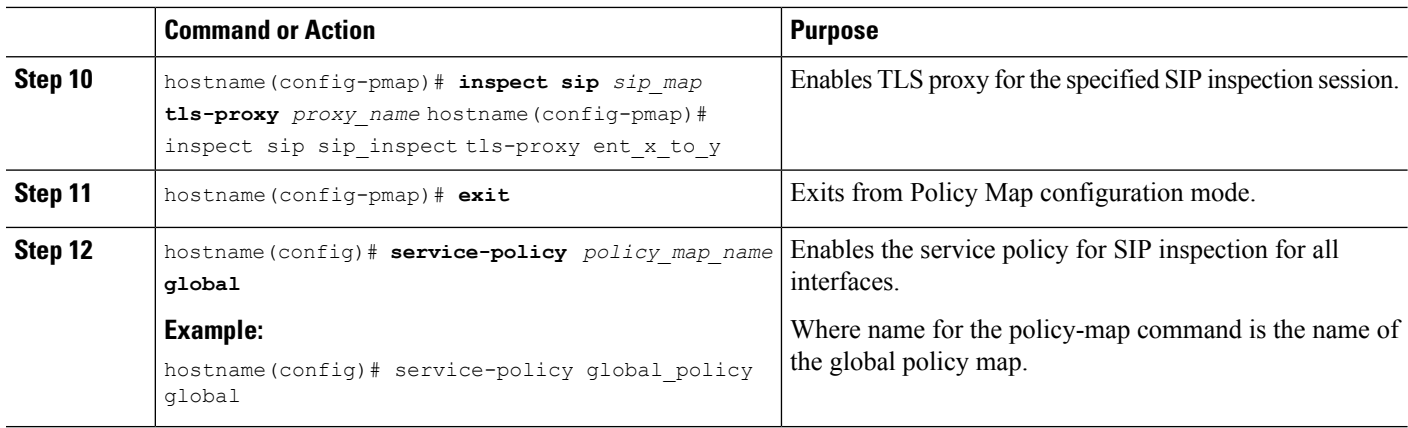

# <span id="page-13-0"></span>**Configuring Cisco Unified Presence Proxy for SIP Federation (ASDM)**

To configure the Cisco Unified Presence proxy by using ASDM, choose **Wizards** > **Unified Communications Wizard** from the menu. From the first page, select the Cisco Unified Presence Proxy option under the Business-to-Business section.

When using the wizard to create the Cisco Presence Federation proxy, ASDM automatically creates the necessary TLS proxies, enables SIP inspection for the Presence Federation traffic, generates address translation (static PAT) statements for the local Cisco Unified Presence server, and creates ACLs to allow traffic between the local Cisco Unified Presence server and remote servers.

The wizard guides you through four steps to create the Presence Federation Proxy:

- **Step 1** Specify settings to define the private and public network topology, such the private and public IP address of the Presence Federation server. See [Configuring](#page-13-1) the Topology for the Cisco Presence Federation Proxy.
- **Step 2** Configure the local-side certificate management, namely the certificates that are exchanged between the local Unified Presence Federation server and the ASA. See [Configuring](#page-14-0) the Local-Side Certificates for the Cisco Presence Federation [Proxy.](#page-14-0)
- <span id="page-13-1"></span>**Step 3** Configure the remote-side certificate management, namely the certificates that are exchanged between the remote server and the ASA. See Configuring the [Remote-Side](#page-15-0) Certificates for the Cisco Presence Federation Proxy.

The wizard completes by displaying a summary of the configuration created for the Presence Federation proxy.

### **Configuring the Topology for the Cisco Presence Federation Proxy**

When configuring the Presence Federation Proxy, you specify settings to define the private and public network topology, such the private and public network interfaces, and the private and public IP addresses of the Cisco Unified Presence server.

The values that you specify in this page generate the following configuration settings for the Presence Federation Proxy:

- Static PAT for the local Cisco Unified Presence server
- ACLs for traffic between the local Cisco Unified Presence server and remote servers

**Step 1** In the Private Network area, choose the interface from the drop-down list.

- **Step 2** In the Unified Presence Server area, enter the private and public IP address for the Unified Presence server. Entering ports for these IP addresses is optional. By default port number 5061 is entered, which is the default TCP port for SIP inspection.
- **Step 3** In the FQDN field, enter the domain name for the Unified Presence server. This domain name is included in the certificate signing request that you generate later in this wizard.
- **Step 4** In the Public Network area, choose the interface of the public network from the drop-down list. The proxy uses this interface for configuring static PAT for the local Cisco Unified Presence server and for configuring ACLs to allow remote servers to access the Cisco Unified Presence server.

<span id="page-14-0"></span>**Step 5** Click **Next**.

# **Configuring the Local-Side Certificates for the Cisco Presence Federation Proxy**

Within an enterprise, setting up a trust relationship is achievable by using self-signed certificates. The supports using self-signed certificates only at this step.

**Step 1** In the ASA's Identity Certificate area, click **Generate and Export ASA's Identity Certificate**.

An information dialog box appears indicating that enrollment succeeded. In the Enrollment Status dialog box, click **OK**. The Export certificate dialog box appears.

- If an identity certificate for the ASA has already been created, the button in this area appears as **Export ASA's Identity Certificate** and the Export certificate dialog box immediately appears. **Note**
	- When using the wizard to configure the Cisco Presence Federation proxy, the wizard only supports installing self-signed certificates.
- **Step 2** Export the identity certificate generated by the wizard for the ASA.

You must install this certificate into the Cisco Presence Federation server.

- **Step 3** Local Unified Presence Server's Certificate area, click **Install Server's Certificate**. The Install Certificate dialog appears.
- **Step 4** Locate the file containing the Cisco Unified Presence server certificate or paste the certificate details in the dialog box. See the Cisco Unified Presence server documentation for information on how to export the certificate for this server.
- **Step 5** Click **Next**.

# <span id="page-15-0"></span>**Configuring the Remote-Side Certificates for the Cisco Presence Federation Proxy**

Establishing a trust relationship across enterprises or across administrative domains is key for federation. Across enterprises you must use a trusted third-party CA (such as, VeriSign). The security appliance obtains a certificate with the FQDN of the Cisco Unified Presence server (certificate impersonation).

For the TLS handshake, the two entities, namely the local entity and a remote entity, could validate the peer certificate via a certificate chain to trusted third-party certificate authorities. The local entity and the remote entity enroll with the CAs. The ASA as the TLS proxy must be trusted by both the local and remote entities. The security appliance is always associated with one of the enterprises. Within that enterprise, the entity and the security appliance authenticate each other by using a self-signed certificate.

To establish a trusted relationship between the security appliance and the remote entity, the security appliance can enroll with the CA on behalf of the Cisco Unified Presence server for the local entity. In the enrollment request, the local entity identity (domain name) is used.

To establish the trust relationship, the security appliance enrolls with the third party CA by using the Cisco Unified Presence server FQDN as if the security appliance is the Cisco Unified Presence server.

**Step 1** In the ASA's Identity Certificate area, click **Generate CSR**. The CSR parameters dialog box appears. If the ASA already has a signed identity certificate, you can skip this step.

This certificate is presented to remote Presence Federation servers. When configuring the certificate:

- Choose a key size that provides sufficient security. Your CA might have a minimum key size requirement.
- The wizard provides the common name (CN), which is the FQDN of the Cisco Unified Presence server.
- Add additional DNs as appropriate.

Information dialog boxes appear indicating that the wizard is delivering the settingsto the ASA and retrieving the certificate key pair information. The Identity Certificate Request dialog box appears. Save the certificate to a file and submit it to the CA for signing.

- **Step 2** Click Install **ASA's Identity Certificate**. See Installing the ASA Identity Certificate on the Presence [Federation](#page-16-1) and Cisco [Intercompany](#page-16-1) Media Engine Servers.
- **Step 3** Click **Remote Server's CA's Certificate**. The Install Certificate dialog box appears. Select the certificate file and install it.
	- You must install a root CA certificate for each remote entity that communicates with the ASA because different organizations might be using different CAs. **Note**
- **Step 4** Click **Next**.

The wizard completes by displaying a summary of the configuration created for the Presence Federation proxy.

### <span id="page-16-1"></span>**Installing the ASA Identity Certificate on the Presence Federation and Cisco Intercompany Media Engine Servers**

When configuring certificates for the Cisco Presence Federation Proxy and Cisco Intercompany Media Engine Proxy, you must install the ASA identity certificate and the root certificate on the Cisco Presence Federation server and Cisco Intercompany Media Engine server, respectively.

Typically, a certificate authority returns two certificates: your signed identity certificate and the certificate authority's certificate (referred to as the root certificate). The root certificate from the certificate authority is used to sign other certificates. The root certificate is used by the ASA to authenticate your signed identity certificate received from the certificate authority.

**Step 1** In the Root CA's Certificate area, perform on of the following actions:

- To add a certificate configuration from an existing file, click the **Install from a file** radio button (this is the default setting). Enter the path and file name, or click **Browse** to search for the file. Then click **Install Certificate**.
- To enroll manually, click the **Paste the certificate data in base-64 format** radio button. Copy and paste the PEM format (base64 or hexadecimal) certificate into the area provided.
- **Step 2** In the ASA's Identity Certificate area, perform on of the following actions:
	- To add a certificate configuration from an existing file, click the **Install from a file** radio button (this is the default setting). Enter the path and file name, or click **Browse** to search for the file. Then click **Install Certificate**.
	- To enroll manually, click the **Paste the certificate data in base-64 format radio** button. Copy and paste the PEM format (base64 or hexadecimal) certificate into the area provided.

<span id="page-16-0"></span>**Step 3** Click **Install Certificate**.

# **Monitoring Cisco Unified Presence**

Debugging is similar to debugging TLS proxy for IP Telephony. You can enable TLS proxy debug flags along with SSL syslogs to debug TLS proxy connection problems.

For example, use the following commands to enable TLS proxy-related debug and syslog output only:

```
hostname(config)# debug inspect tls-proxy events
hostname(config)# debug inspect tls-proxy errors
hostname(config)# logging enable
hostname(config)# logging timestamp
hostname(config)# logging list loglist message 711001
hostname(config)# logging list loglist message 725001-725014
hostname(config)# logging list loglist message 717001-717038
hostname(config)# logging buffer-size 1000000
hostname(config)# logging buffered loglist
hostname(config)# logging debug-trace
```
For information about TLS proxy debugging techniques and sample output, see [Monitoring](unified-communications-guide_chapter2.pdf#nameddest=unique_24) the TLS Proxy.

Enable the **debug sip** command for SIP inspection engine debugging. See the command reference.

Additionally, you can capture the raw and decrypted data by the TLS proxy by entering the following commands:

```
hostname# capture mycap interface outside (capturing raw packets)
hostname# capture mycap-dec type tls-proxy interface outside (capturing decrypted data)
hostname# show capture capture_name
hostname# copy /pcap capture:capture_name tftp://tftp_location
```
# <span id="page-17-0"></span>**Configuration Example for Cisco Unified Presence**

This section contains the following topics:

### **Example Configuration for SIP Federation Deployments**

The following sample illustrates the necessary configuration for the ASA to perform TLS proxy for Cisco Unified Presence as shown in the following figure. It is assumed that a single Cisco UP (Entity X) is in the local domain and self-signed certificates are used between Entity X and the ASA.

For each Cisco UP that could initiate a connection (by sending SIP SUBSCRIBE) to the foreign server, you must also configure static PAT and if you have another Cisco UP with the address (10.0.0.3 in this sample), it must use a different set of PAT ports (such as 45061 or 45070). Dynamic NAT or PAT can be used for outbound connections or TLS handshake. The ASA SIP inspection engine takes care of the necessary translation (fixup).

When you create the necessary RSA key pairs, a key pair is used by the self-signed certificate presented to Entity X (proxy for Entity Y). When you create a proxy certificate for Entity Y, the certificate is installed on the Entity X truststore. It could also be enrolled with a local CA trusted by Entity X.

Exporting the ASA self-signed certificate (ent\_y\_proxy) and installing it as a trusted certificate on Entity X is necessary for Entity X to authenticate the ASA. Exporting the Entity X certificate and installing it on the ASA is needed for the ASA to authenticate Entity X during handshake with X. If Entity X uses a self-signed certificate, the self-signed certificate must be installed; if Entity X uses a CA issued the certificate, the CA's certificated needs to be installed.

For about obtaining a certificate from a trusted CA, see the general operations configuration guide.

Installing the CA certificate that signs the Entity Y certificate on the ASA is necessary for the ASA to authenticate Entity Y.

When creating TLS proxy instances for Entity X and Entity Y, the entity that initiates the TLS connection is in the role of "TLS client". Because the TLS proxy has strict definition of "client" and "server" proxy, two TLS proxy instances must be defined if either of the entities could initiate the connection.

When enabling the TLS proxy for SIP inspection, policies must be defined for both entities that could initiate the connection.

 $\overline{\phantom{a}}$ 

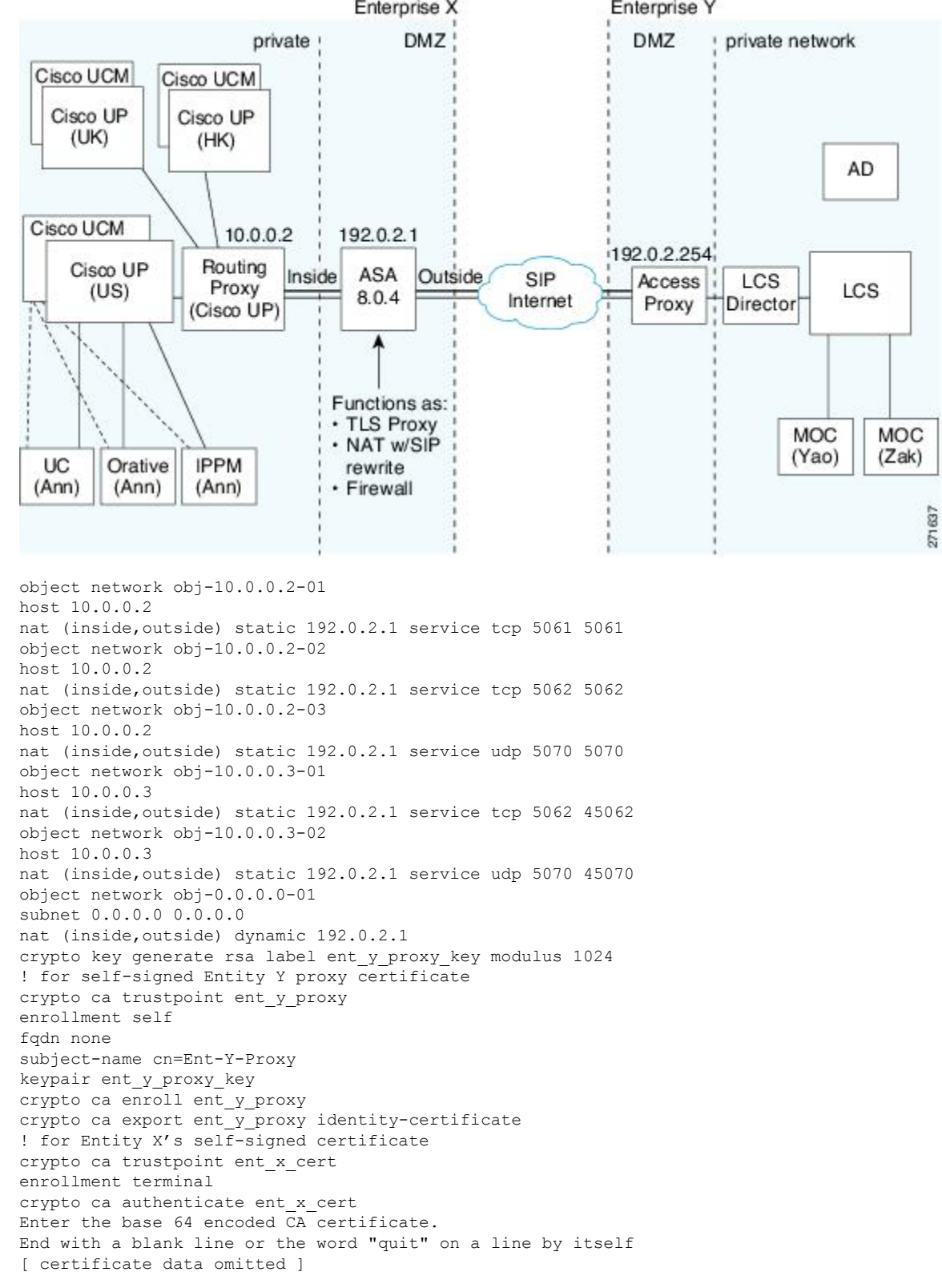

#### **Figure 5: Typical Cisco Unified Presence/LCS Federation Scenario**

```
quit
! for Entity Y's CA certificate
crypto ca trustpoint ent_y_ca
enrollment terminal
crypto ca authenticate ent_y_ca
Enter the base 64 encoded CA certificate.
End with a blank line or the word "quit" on a line by itself
MIIDRTCCAu+gAwIBAgIQKVcqP/KW74VP0NZzL+JbRTANBgkqhkiG9w0BAQUFADCB
[ certificate data omitted ]
/7QEM8izy0EOTSErKu7Nd76jwf5e4qttkQ==
quit
! Entity X to Entity Y
tls-proxy ent_x_to_y
server trust-point ent y proxy
client trust-point ent_x_cert
client cipher-suite aes128-sha1 aes256-sha1 3des-sha1 null-sha1
! Entity Y to Entity X
tls-proxy ent_y_to_x
server trust-point ent x cert
client trust-point ent_y_proxy
client cipher-suite aes128-sha1 aes256-sha1 3des-sha1 null-sha1
access-list ent_x_to_y extended permit tcp host 10.0.0.2 host 192.0.2.254 eq 5061
access-list ent y to x extended permit tcp host 192.0.2.254 host 192.0.2.1 eq 5061
class-map ent_x_to_y
match access-list ent x to y
class-map ent_y_to_x
match access-list ent_y_to_x
policy-map type inspect sip sip_inspect
parameters
! SIP inspection parameters
policy-map global_policy
class ent_x_to_y
inspect sip sip_inspect tls-proxy ent_x_to_y
class ent_y_to_x
inspect sip sip_inspect tls-proxy ent_y_to_x
service-policy global policy global
```
### **Example ACL Configuration for XMPP Federation**

**Example 1:** This example ACL configuration allows from any address to any address on port 5269: access-list ALLOW-ALL extended permit tcp any any eq 5269

**Example 2:** This example ACL configuration allows from any address to any single XMPP federation node on port 5269. The following values are used in this example:

• Private XMPP federation Cisco Unified Presence Release 8.0 IP address = 1.1.1.1

XMPP federation listening port = 5269

access-list ALLOW-ALL extended permit tcp any host 1.1.1.1 eq 5269

**Example 3:** This example ACL configuration allows from any address to specific XMPP federation nodes published in DNS.

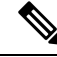

**Note** The public addresses are published in DNS, but the private addresses are configured in the access-list command.

The following values are used in this sample configuration:

• Private XMPP federation Cisco Unified Presence Release 8.0 IP address = 1.1.1.1

- Private second Cisco Unified Presence Release 8.0 IP address= 2.2.2.2
- Private third Cisco Unified Presence Release 7.x IP address = 3.3.3.3
- XMPP federation listening port = 5269

access-list ALLOW-ALL extended permit tcp any host 1.1.1.1 eq 5269 access-list ALLOW-ALL extended permit tcp any host 2.2.2.2 eq 5269 access-list ALLOW-ALL extended permit tcp any host 3.3.3.3 eq 5269

**Example 4:** This example ACL configuration allows only from a specific federated domain interface to specific XMPP federation nodes published in DNS.

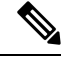

**Note** The public addresses are published in DNS, but the private addresses are configured in the access-list command.

The following values are used in this sample configuration:

- Private XMPP federation Cisco Unified Presence Release 8.0 IP address = 1.1.1.1
- Private second Cisco Unified Presence Release 8.0 IP address = 2.2.2.2
- Private third Cisco Unified Presence Release 7.x IP address = 3.3.3.3
- XMPP federation listening port = 5269
- External interface of the foreign XMPP enterprise = 100.100.100.100

```
access-list ALLOW-ALL extended permit tcp host 100.100.100.100 host 1.1.1.1 eq 5269
access-list ALLOW-ALL extended permit tcp host 100.100.100.100 host 2.2.2.2 eq 5269
access-list ALLOW-ALL extended permit tcp host 100.100.100.100 host 3.3.3.3 eq 5269
```
### **Example NAT Configuration for XMPP Federation**

**Example 1:** Single node with XMPP federation enabled

The following values are used in this sample configuration:

- Public Cisco Unified Presence IP address = 10.10.10.10
- Private XMPP federation Cisco Unified Presence Release 8.0 IP address = 1.1.1.1
- XMPP federation listening port = 5269

```
nat (inside,outside) source static obj_host_1.1.1.1 obj_host_10.10.10.10 service
obj_udp_source_eq_5269 obj_udp_source_eq_5269
nat (inside, outside) source static obj host 1.1.1.1 obj host 10.10.10.10 service
obj_tcp_source_eq_5269 obj_tcp_source_eq_5269
```
**Example 2**: Multiple nodes with XMPP federation, each with a public IP address in DNS

The following values are used in this sample configuration:

- Public Cisco Unified Presence IP addresses = 10.10.10.10, 20.20.20.20, 30.30.30.30
- Private XMPP federation Cisco Unified Presence Release 8.0 IP address = 1.1.1.1
- Private second Cisco Unified Presence Release 8.0 IP address = 2.2.2.2

• Private third Cisco Unified Presence Release 7.x IP address = 3.3.3.3

• XMPP federation listening port = 5269

```
nat (inside,outside) source static obj_host_1.1.1.1 obj_host_10.10.10.10 service
obj_udp_source_eq_5269 obj_udp_source_eq_5269
nat (inside, outside) source static obj host 1.1.1.1 obj host 10.10.10.10 service
obj tcp source eq 5269 obj tcp source eq 5269
nat (inside, outside) source static obj host 2.2.2.2 obj host 20.20.20.20 service
obj_udp_source_eq_5269 obj_udp_source_eq_5269
nat (inside,outside) source static obj_host_2.2.2.2 obj_host_20.20.20.20 service
obj tcp source eq 5269 obj tcp source eq 5269
nat (inside, outside) source static obj host 3.3.3.3 obj host 30.30.30.30 service
obj_udp_source_eq_5269 obj_udp_source_eq_5269
nat (inside, outside) source static obj host 3.3.3.3 obj host 30.30.30.30 service
obj_tcp_source_eq_5269 obj_tcp_source_eq_5269
```
**Example 3:** Multiple nodes with XMPP federation, but a single public IP address in DNS with arbitrary ports published in DNS (PAT).

The following values are used in this sample configuration:

- Public Cisco Unified Presence IP Address = 10.10.10.10
- Private XMPP federation Cisco Unified Presence Release 8.0 IP address = 1.1.1.1, port 5269
- Private second Cisco Unified Presence Release 8.0 IP address = 2.2.2.2, arbitrary port 25269
- Private third Cisco Unified Presence Release 7.x IP address = 3.3.3.3, arbitrary port 35269

```
nat (inside,outside) source static obj_host_1.1.1.1 obj_host_10.10.10.10 service
obj_udp_source_eq_5269 obj_udp_source_eq_5269
nat (inside, outside) source static obj host 1.1.1.1 obj host 10.10.10.10 service
obj tcp source eq 5269 obj tcp source eq 5269
nat (inside, outside) source static obj host 2.2.2.2 obj host 10.10.10.10 service
obj_udp_source_eq_5269 obj_udp_source_eq_25269
nat (inside,outside) source static obj_host_2.2.2.2 obj_host_10.10.10.10 service
obj tcp source eq 5269 obj tcp source eq 25269
nat (inside, outside) source static obj host 3.3.3.3 obj host 10.10.10.10 service
obj_udp_source_eq_5269 obj_udp_source_eq_35269
nat (inside, outside) source static obj host 3.3.3.3 obj host 10.10.10.10 service
obj tcp source eq 5269 obj tcp source eq 35269
```
# <span id="page-21-0"></span>**Feature History for Cisco Unified Presence**

The following table lists the release history for this feature.

**Table 1: Feature History for Cisco Unified Presence**

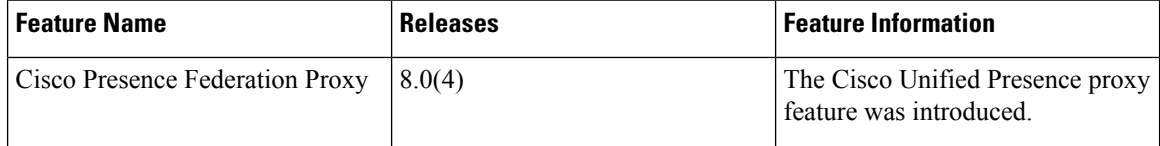

I

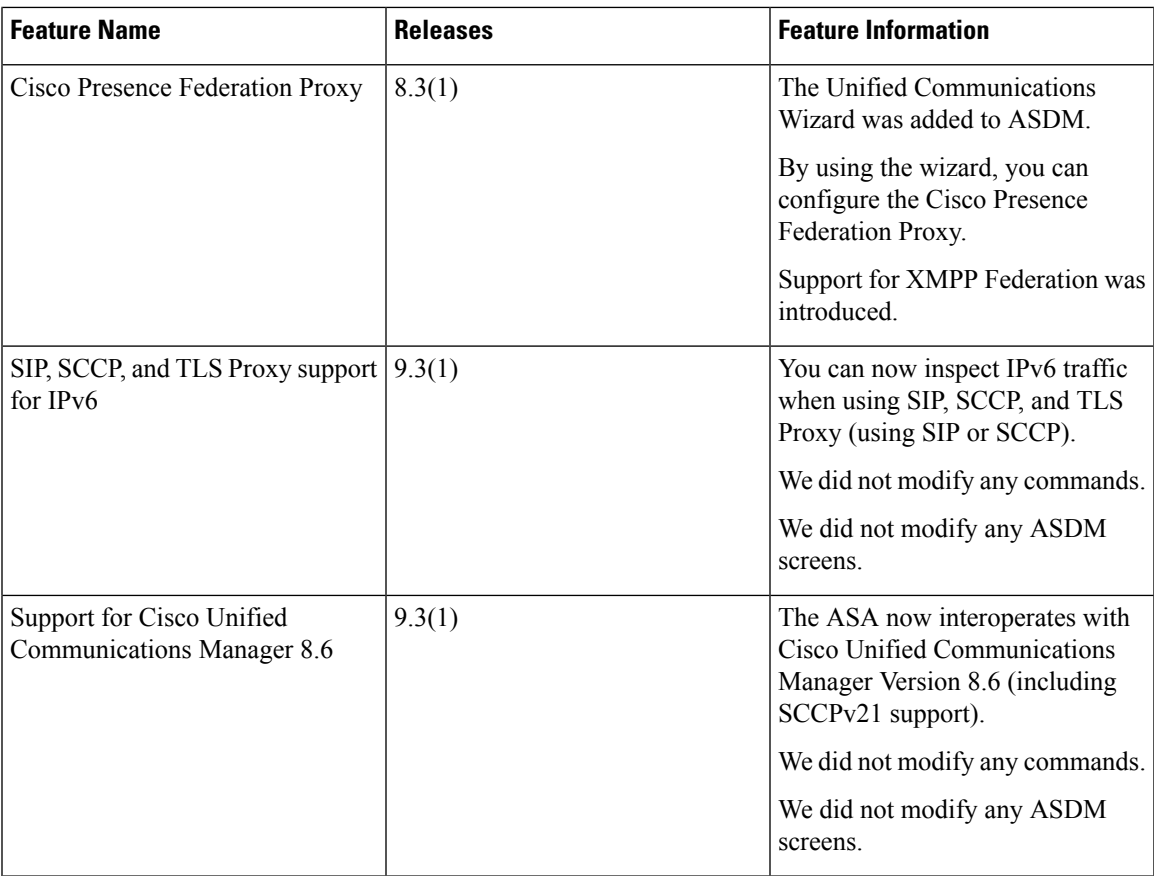

L